**Ações do funcionário e da chefia no sistema ifPonto referentes a pontes** 

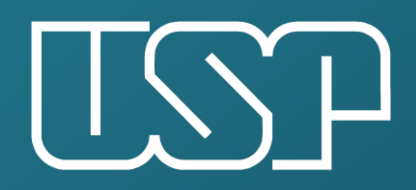

Universidade de São Paulo

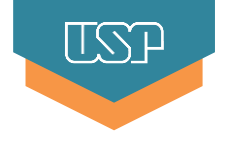

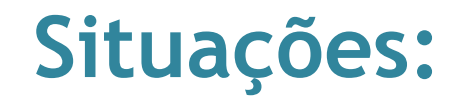

- 1. Funcionário usufruiu da ponte e vai utilizar o Banco de Horas do Acordo Coletivo;
- 2. Funcionário trabalhou normalmente;
- 3. Funcionário trabalhou parte do dia;
- 4. Funcionário trabalhou a mais no dia.

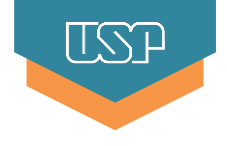

# **Situação:**

1. Funcionário usufruiu da ponte e vai utilizar o Banco de Horas do Acordo Coletivo

Obs: Esta situação aplica-se tanto ao servidor que já possui saldo credor no Banco de Horas suficiente para compensar a ponte quanto àqueles que acumularão as horas necessárias após usufruir a ponte.

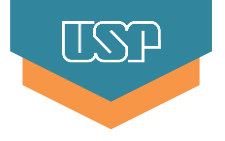

**Objetivo**: envio de horas para o Banco de Horas do Acordo Coletivo, referente à ponte

a) Funcionário: acessar o ifPonto (menu Ponto > Espelho) e clicar 2x sobre a Justificativa;

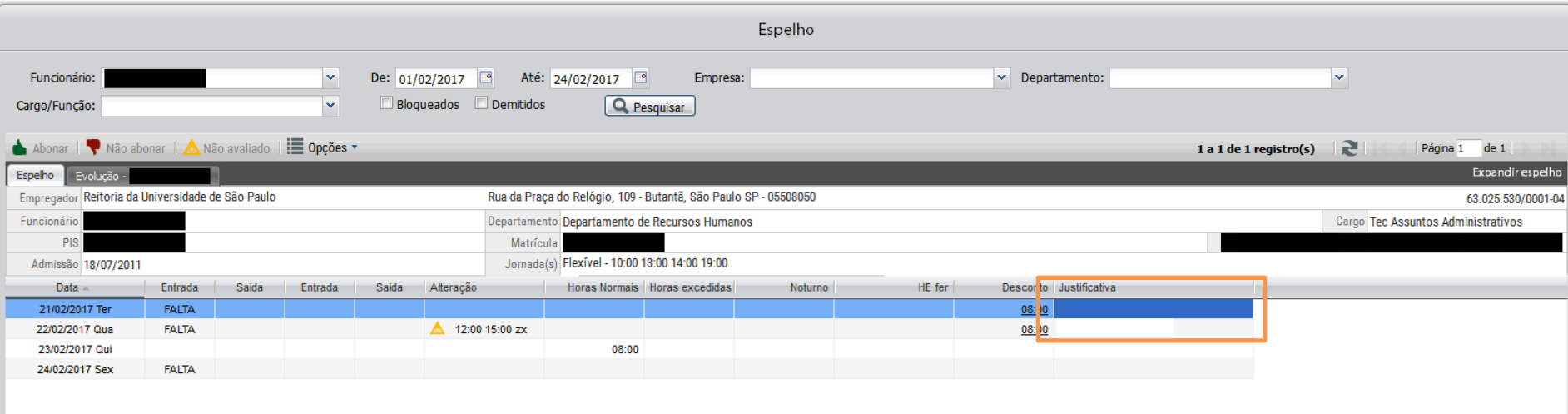

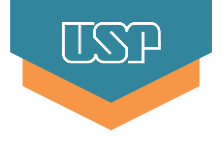

b) Funcionário: selecionar a Justificativa **Ponte / Recesso** e clicar em Salvar.

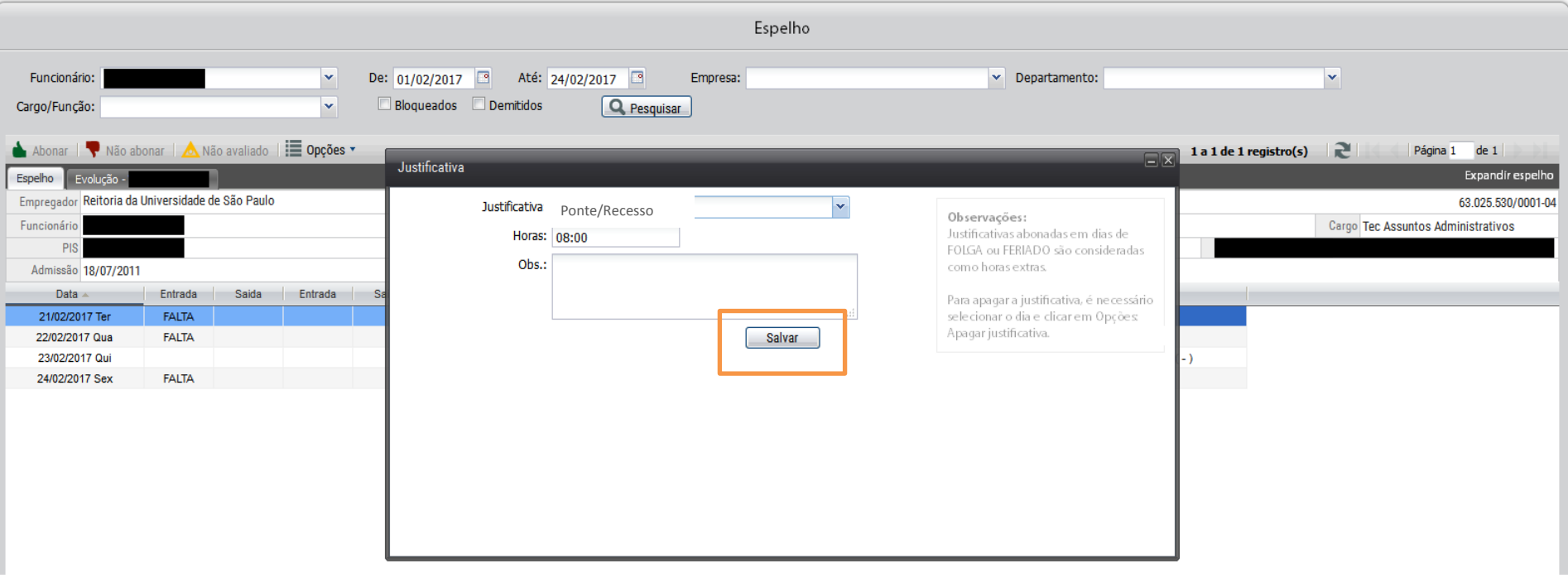

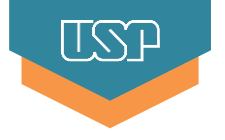

#### c) Chefe: clicar 1x no horário da coluna Desconto;

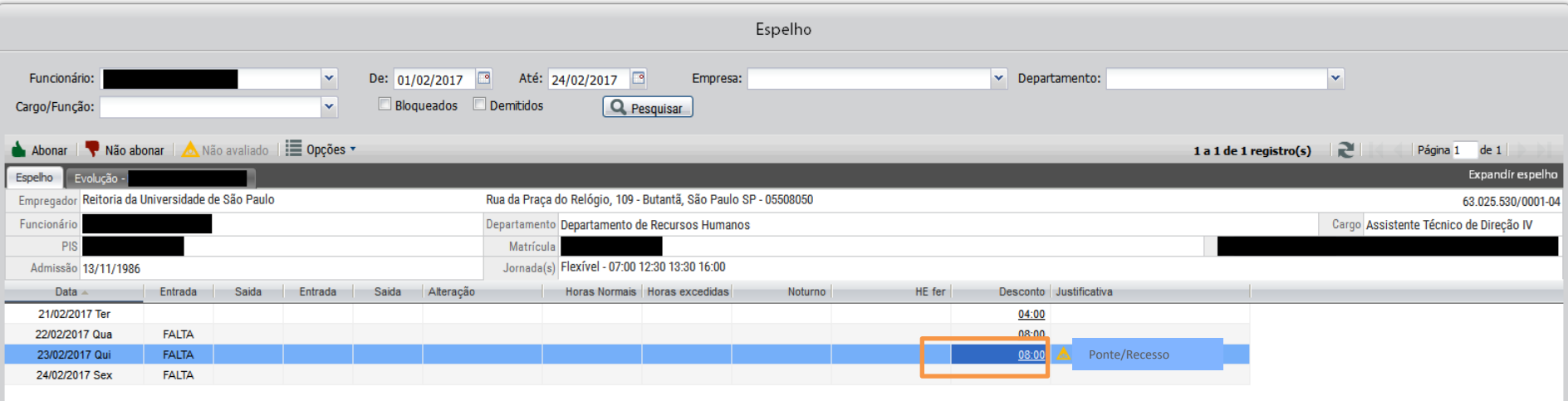

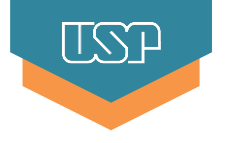

#### d) Chefe: selecionar a Justificativa **Ponte/Recesso** e clicar em Enviar;

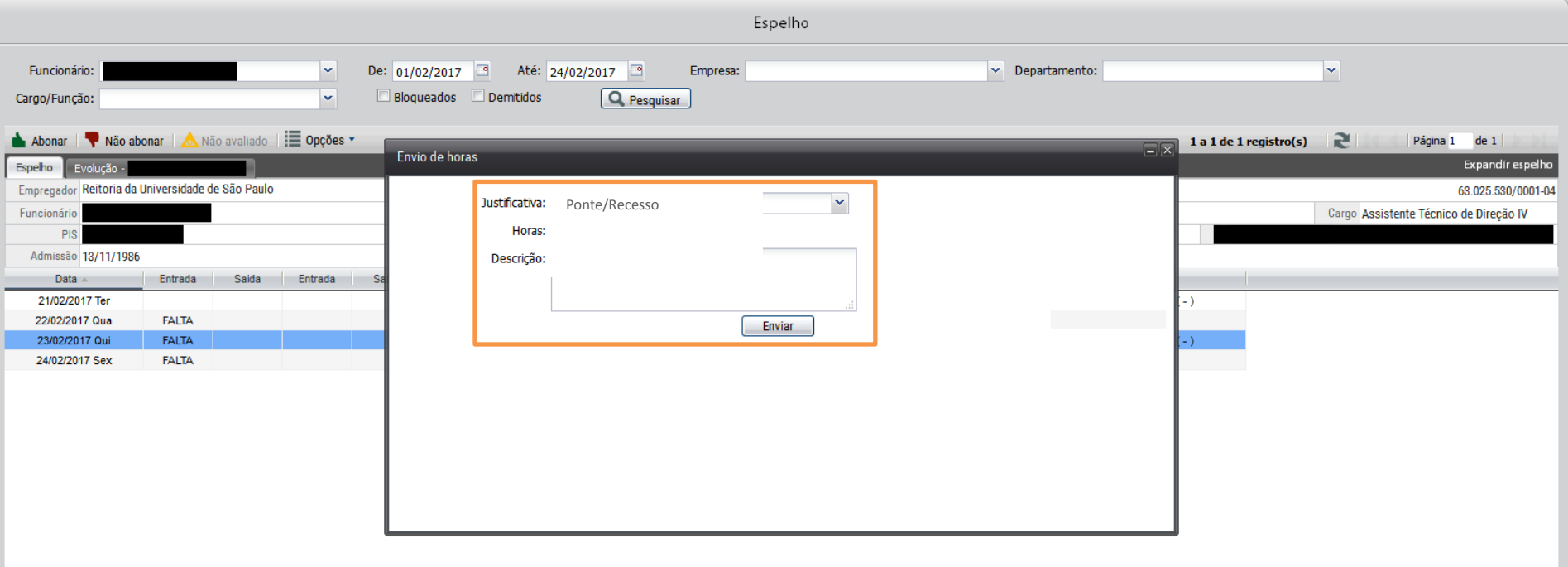

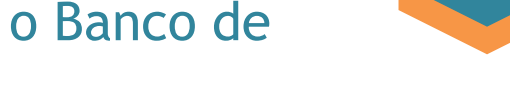

IST

e) Chefe: clicar 1x na coluna Justificativa e clicar na ação Abonar.

Após Abonar, para visualizar as horas da compensação, é preciso habilitar a coluna "Controle de Compensação".

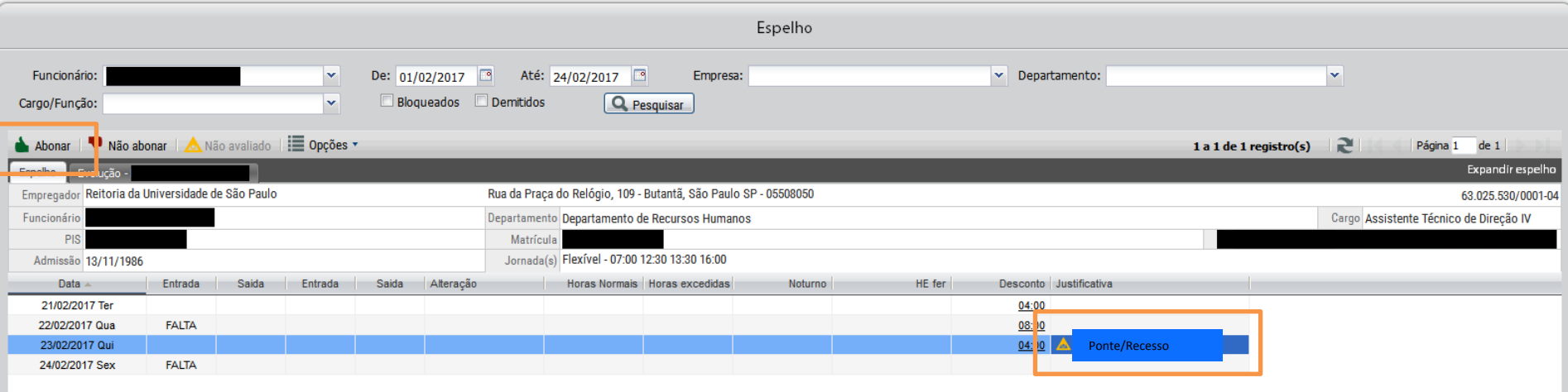

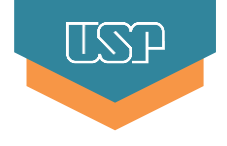

## **Situação:**

## **2. Funcionário trabalhou normalmente:**

Não há necessidade de ações pelo funcionário ou chefia.

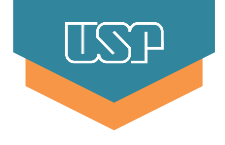

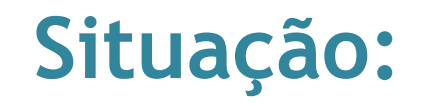

- **3. Funcionário trabalhou parte do dia.**
- Não há necessidade de ações pelo funcionário ou chefia.
- O sistema enviará as horas não trabalhadas automaticamente para o Banco de Horas, como débito. Estas horas serão abatidas do saldo credor do funcionário ou poderão ser compensadas posteriormente pelo funcionário.

Obs: Para tratar outro tipo de ocorrência, o funcionário deve incluir a Justificativa adequada a ser avaliada pela chefia, de acordo com as orientações contidas nos manuais disponíveis no sistema MarteWeb.

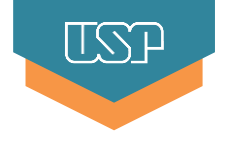

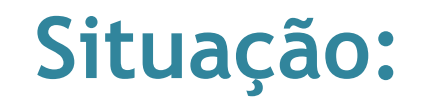

- **4. Funcionário trabalhou a mais no dia.**
- Não há necessidade de ações pelo funcionário ou chefia.
- O sistema enviará as horas excedentes automaticamente para o Banco de Horas, como crédito.

Obs: Esta regra só se aplica às horas que ultrapassarem a jornada diária normal do funcionário.

**Para maiores informações, consulte a Área de Pessoal da sua Unidade/Órgão.**

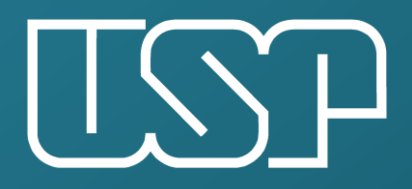

Universidade de São Paulo

Departamento de Recursos Humanos